## **DOCUMENTATION / SUPPORT DE FORMATION**

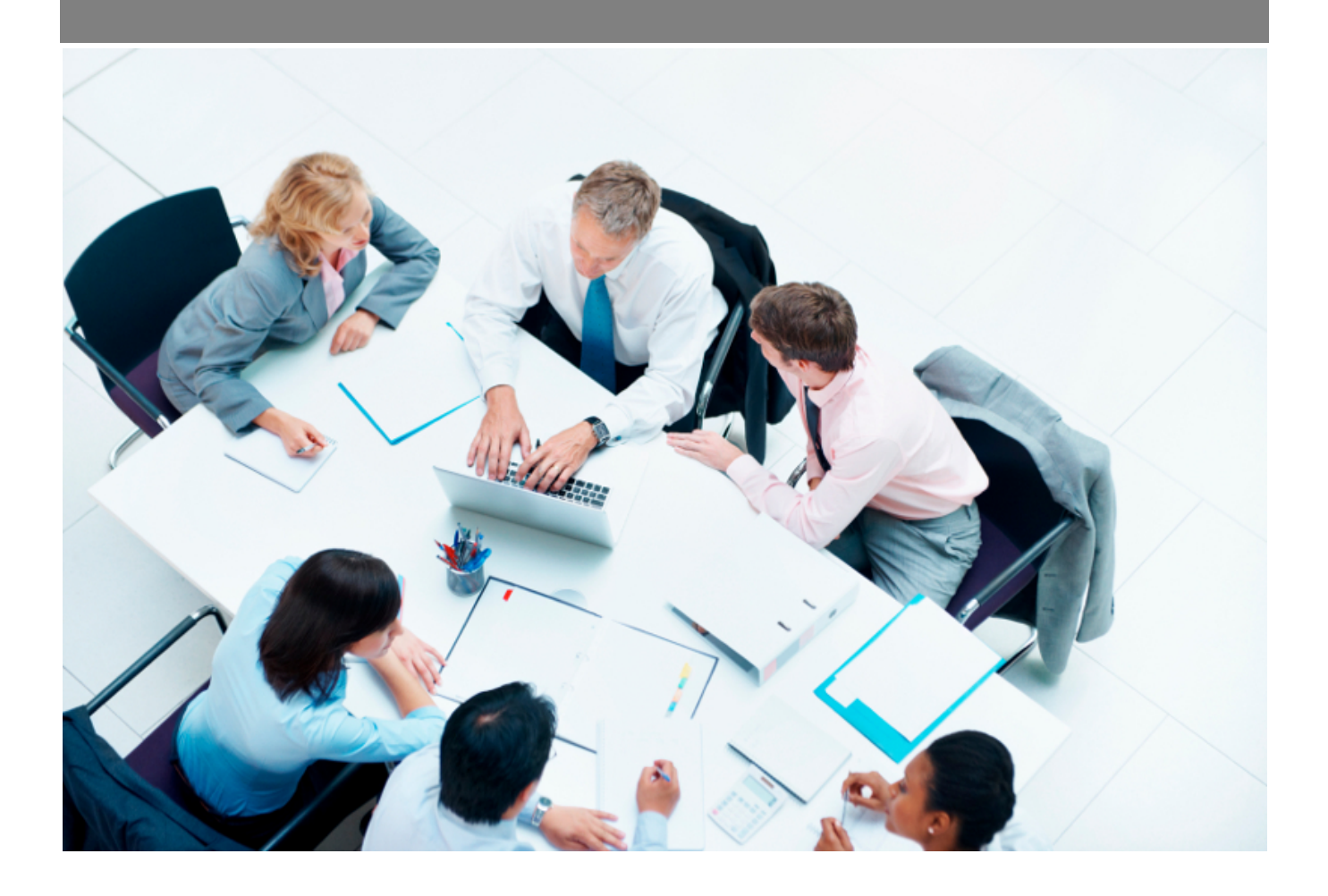

Copyright © Veryswing SAS, Tous droits réservés. VSActivity et VSPortage sont des marques déposées de Veryswing SAS.

## **Table des matières**

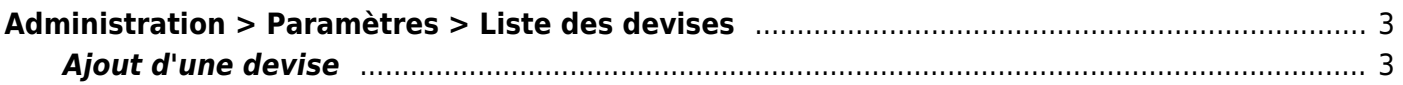

## <span id="page-2-0"></span>**Administration > Paramètres > Liste des devises**

Cet écran permet de gérer les types de devises disponibles dans l'application

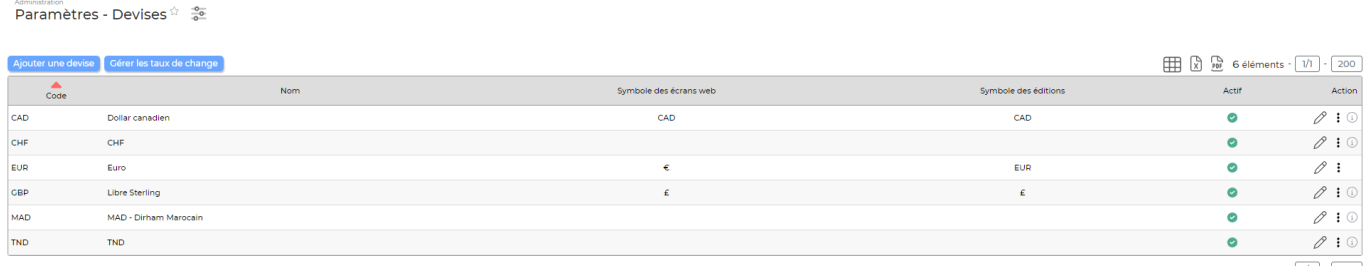

6 éléments  $\cdot$   $\boxed{1/1} \cdot 200$ 

Vous pouvez y ajouter ou modifier les différentes devises.

## <span id="page-2-1"></span>**Ajout d'une devise**

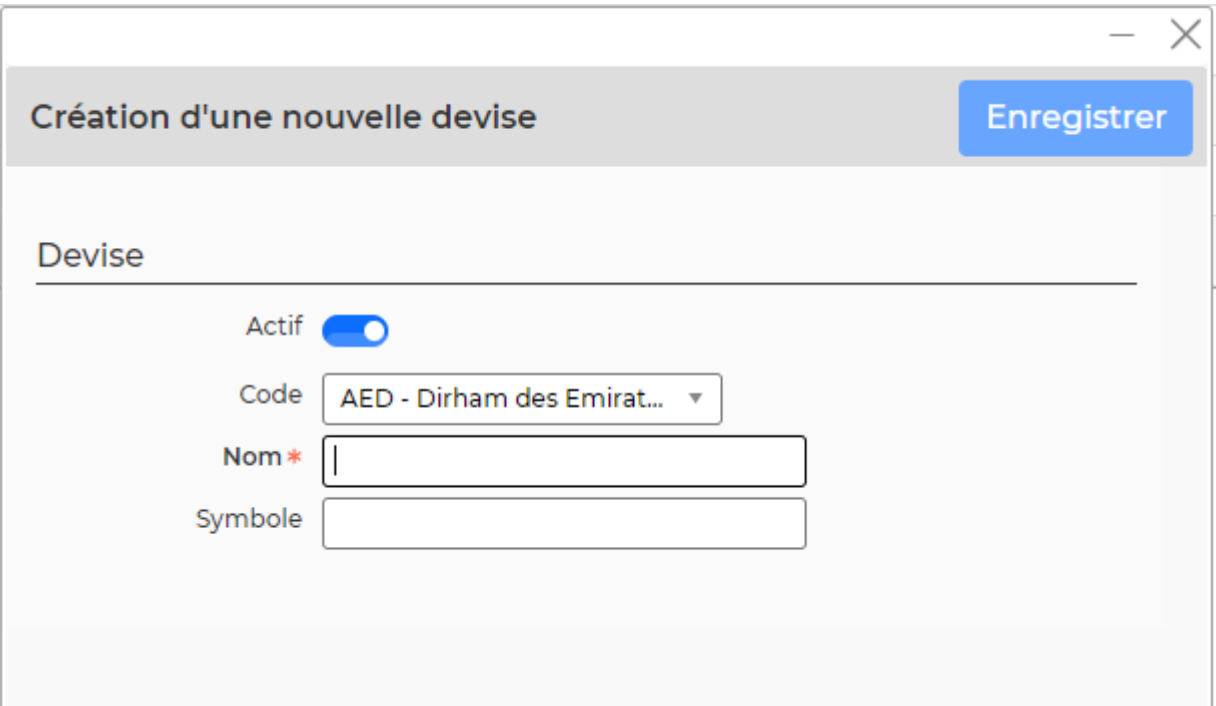

Cliquez sur Ajouter un type de devise pour ouvrir le formulaire d'ajout d'une devise.

Renseignez:

- Le code qui doit être unique et significatif
- La nom
- Le symbole

Copyright © Veryswing SAS, Tous droits réservés. **3/3** and the serve of the serve of the serve of the serve of the serve of the serve of the serve of the serve of the serve of the serve of the serve of the serve of the ser VSActivity et VSPortage sont des marques déposées de Veryswing SAS.